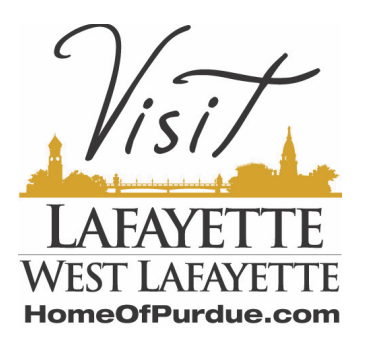

## **To Add An Event**

- 1. Go to [https://westlafayettein.extranet.simpleviewcrm.com/login/#/login](http://url2709.homeofpurdue.com/ls/click?upn=olx4GKLsaU8H4nOf6F6N1FG7L2-2FtdcRhCwu-2FiTgQyFo2RxFxBBuPbRs1zyRyiT5-2FfcDLu7Lzn9vLU6Bz3n0GSAHs8-2BROoIicP-2BtqCRA-2FBuA-3Dj0M3_EaY5TwfOvUs7TOLWEFHiUjhxJO61b4gU52-2BVPznhc-2F9XwKp7sntx-2BKUH11kEC8WAVeZAa5w07EMOiLjQKIpnwjLocCcf6gGkZrAzRJoRoTYRp6Z-2B3qTM8k-2BYScTF4ink1-2BxehYmBoarxWntEwlo-2BISMyx4hFCMKNE-2BNtv1sBqS-2BLPODWmilPbVPF6Z1L5X-2FaSAt1klKcMvkP8icGuhAkzjLgYlWgUj7gd4-2FtNuCg0fg-3D) and Log In
- 2. On the left side of the screen click on "Collateral" then "Calendar of Events".
- 3. Then select the blue "Add Event" button toward the top left of the screen.
- 4. Fill in the information in the form and select or upload an image to display with the event.
- 5. Click Save

VLWL staff will receive an email and need to approve each event before it will be live on our website, but unless you enter the information on a weekend or holiday, it should be live within 24-36 hours or less from when you entered it.